## PROCEDURA DI INSERIMENTO FIRMA PRESENZA NELLE ORE DI SUPPLENZA IN ASSENZA DI MATERIA/CATTEDRA VACANTE:

 ACCEDERE AL PROPRIO REGISTRO, CLICCARE SULLA CASELLA CLASSI E DESELEZIONARE FLAG VERDE E SELEZIONARE LA CLASSE INTERESSATA- fig.sotto

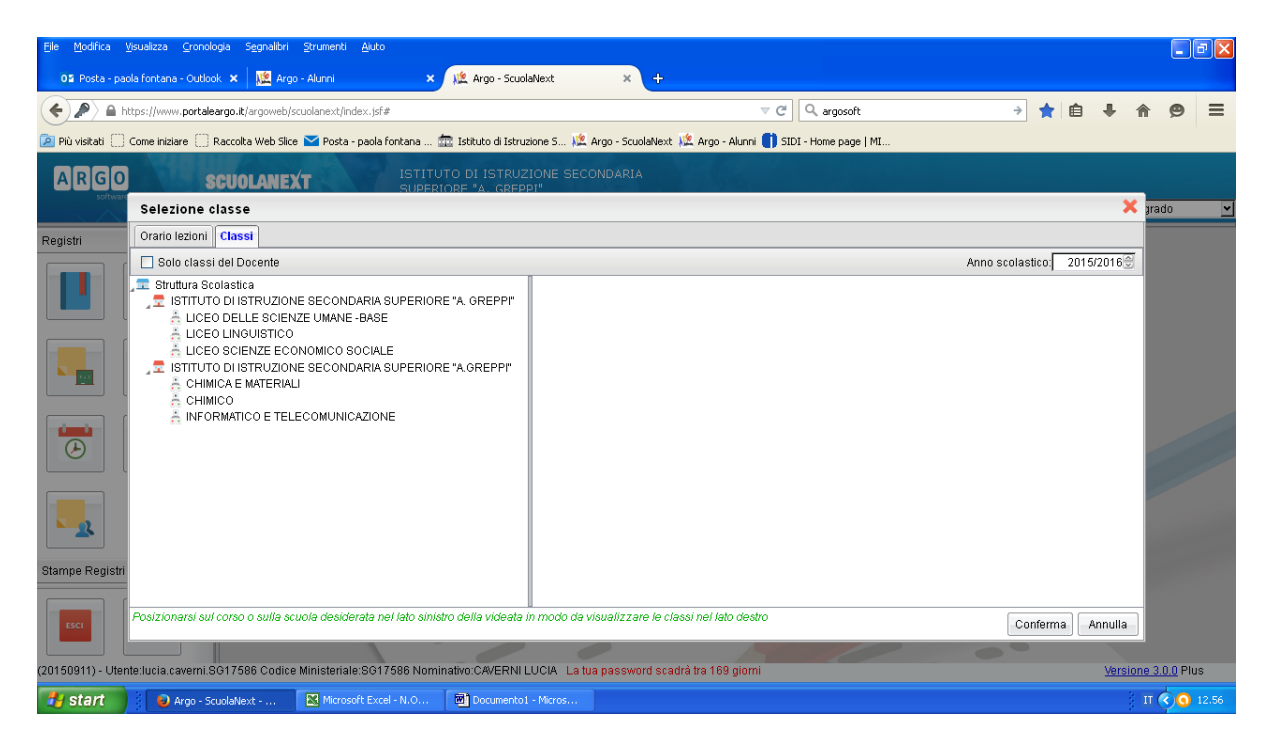

APERTA LA PAGINA DEL REGISTRO OCCORRE CLICCARE SULL'ORA IN CUI INSERIRE LA SUPPLENZA E SUCCESSIVAMENTE CLICCRE SUL TASTO INSERISCI LEZIONE PER ORA SELEZIONATA (primo tasto sotto la scritta Giornale) fig.sotto

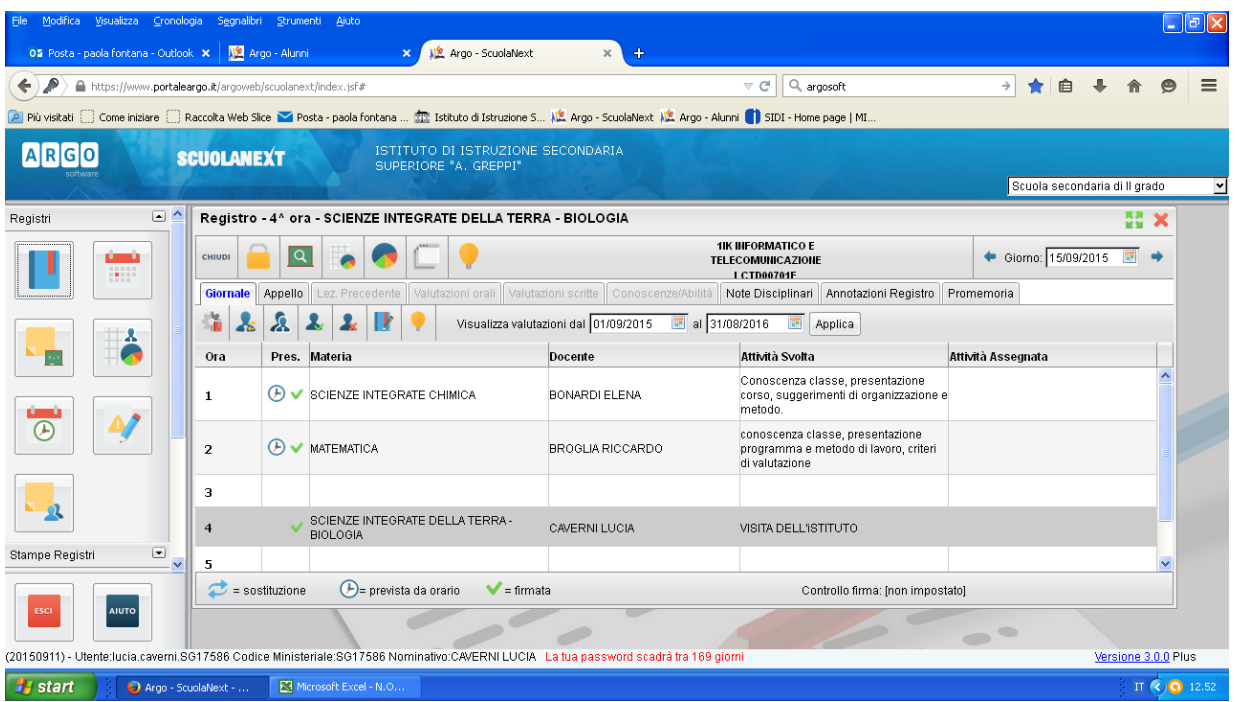

## INSERIRE LA MATERIA CONFERMARE E PROCEDERE ALLA FIRMA

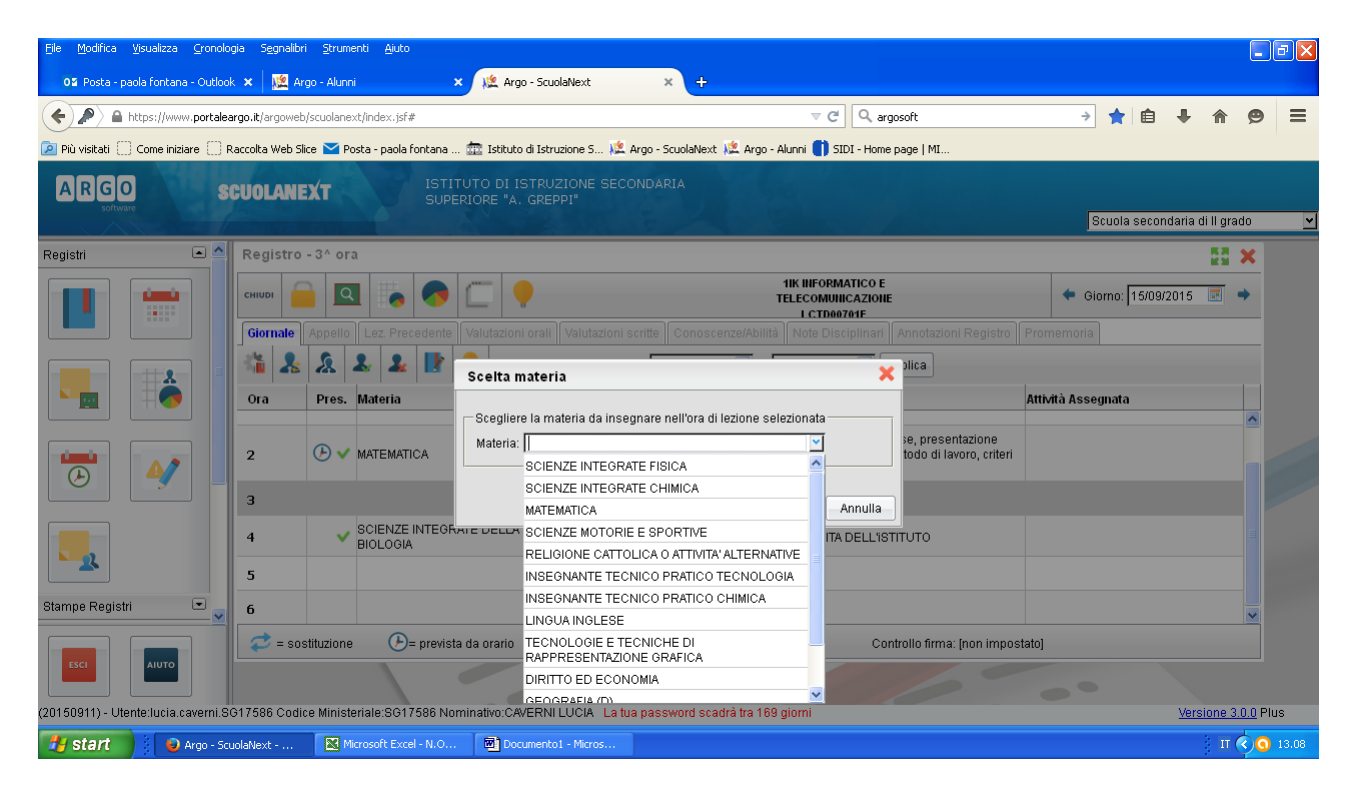